#### **CARA MENJALANKAN PROGRAM**

- 1. Pertama install browser seperti google crome atau sejenisnya.
- 2. Install text editor untuk membuka skript program seperti sublime text atau sejenisnya.
- 3. Install xampp untuk server.
- 4. Pindahkan source code kedalam directory C:/xampp/htdocs, dapat dimasukkan kedalam satu folder dan diberi nama.
- 5. Membuat database warung masukkan script warung\_makan.sql ke sql pada localhost/phpmyadmin.
- 6. Pada halaman utama terdapat tampilan selamat datang diwebsite pendaftaran online yang terdapat beberapa menu diantaranya menu home, kategori, favorit, keranjang, checkout, daftar/akun, dan menu login.
- 7. Kemudian jika ingin mengakses ada juga tampilan web yang sudah dihosting yaitu pada, https://desafiditan.com/warung\_makan
- 8. Aplikasi sudah dapat di akses.

## Tampilan Halaman

### 1. Halaman Utama

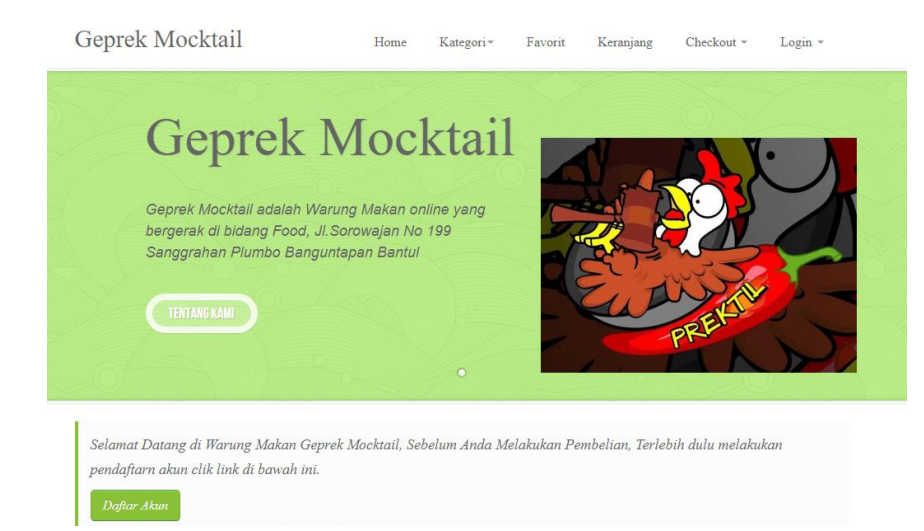

#### 2. Halaman Registrasi

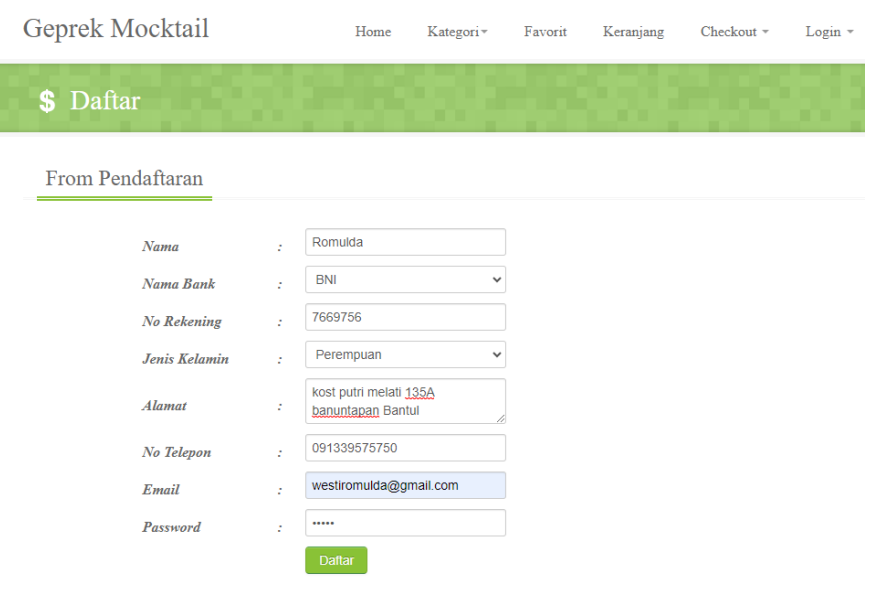

#### 3. Halaman Varian Menu

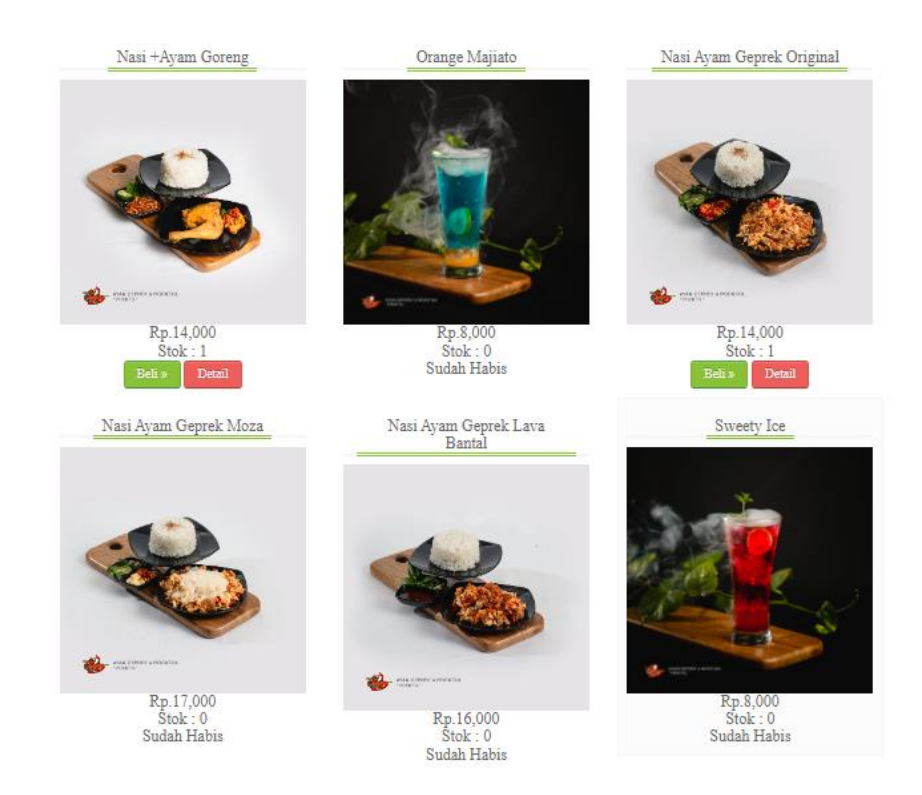

## 4. Halaman Keranjang Belanja

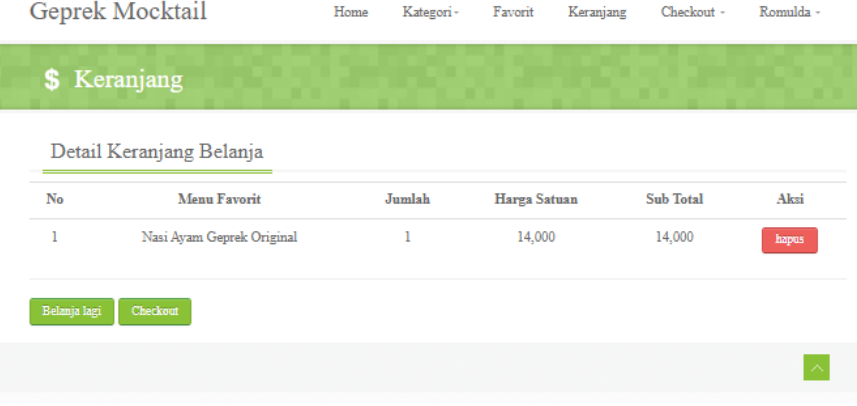

## 5. Halaman Chekout

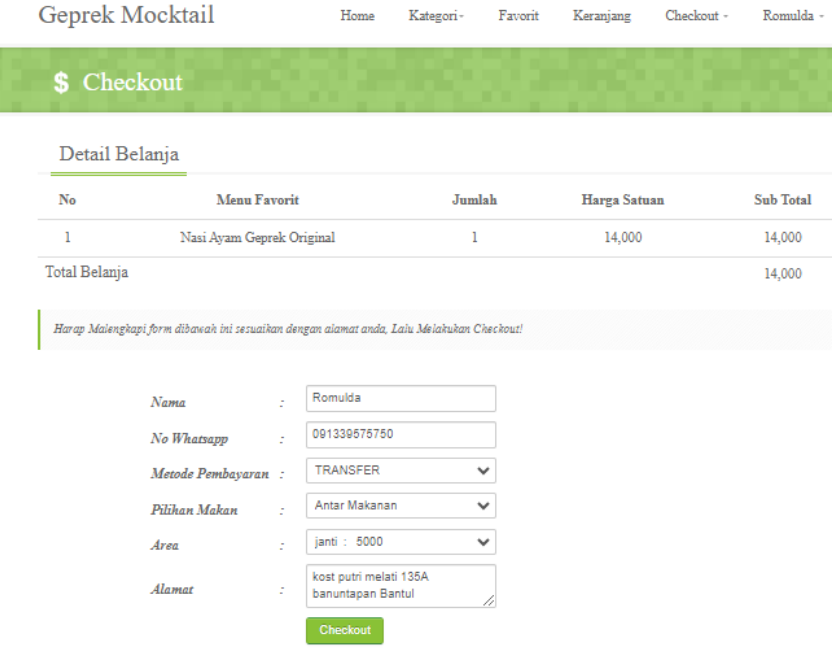

# 6. Halaman Konfirmasi pembayaran

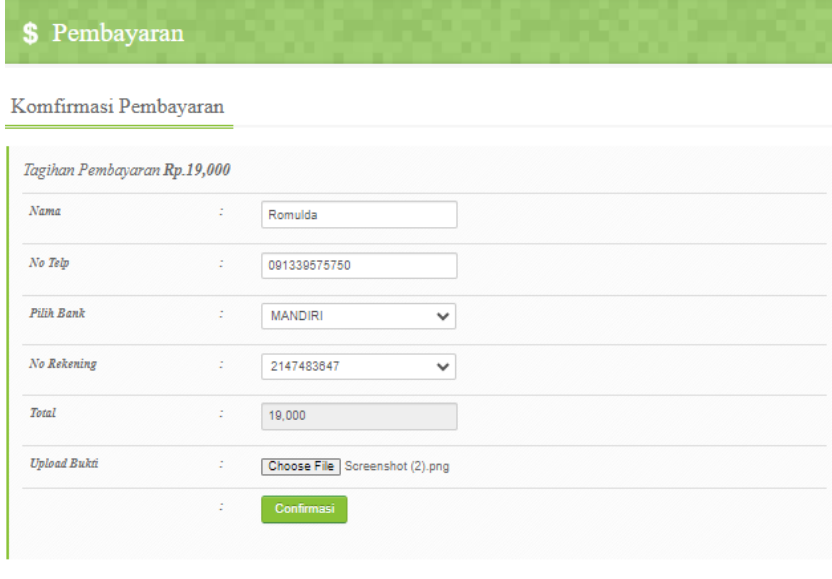

 $\left\vert \gamma\right\vert$ 

## 7. Halaman Nota

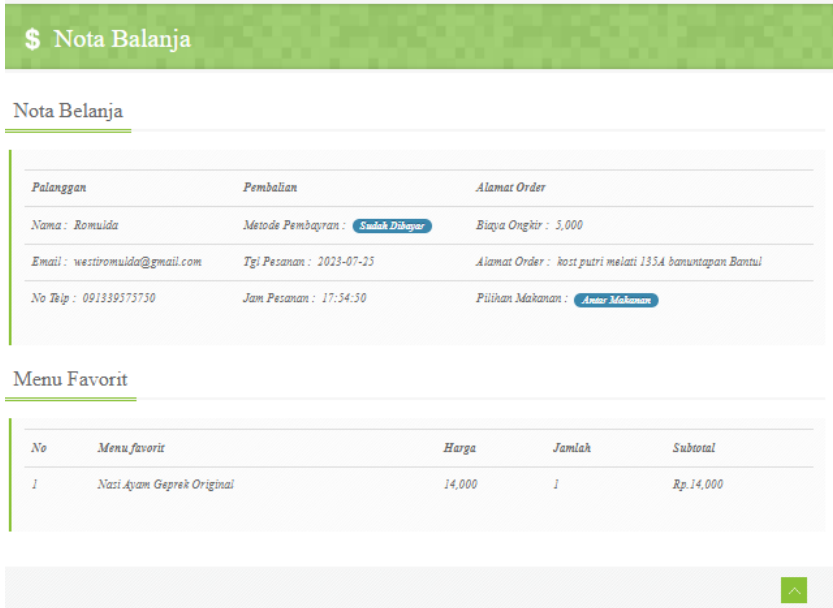